## Jak porównywać produkty 1/2

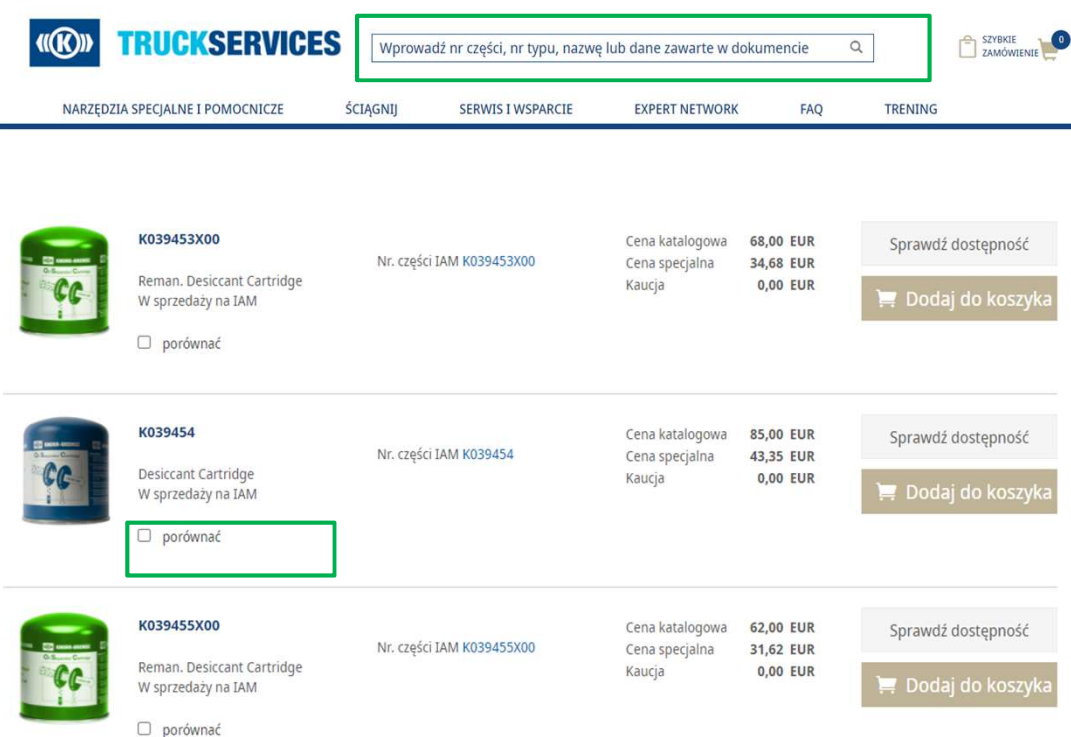

- Zaloguj się na Twoje konto użytkownika Zaloguj się na Twoje konto użytkownika<br>→ Przejdź do "Moje konto" → Wprowadź żądany<br>numer artykułu albo tytuł artykułu.<br>Następnie zaznacz produkty, które chcesz numer artykułu albo tytuł artykułu.
- Następnie zaznacz produkty, które chcesz porównać  $\rightarrow$  "Porównaj"
- Możesz porównać ze sobą maksymalnie 4 numery części

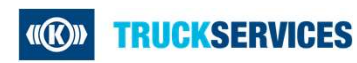

## Jak porównywać produkty 2/2

## Porównaj produkt

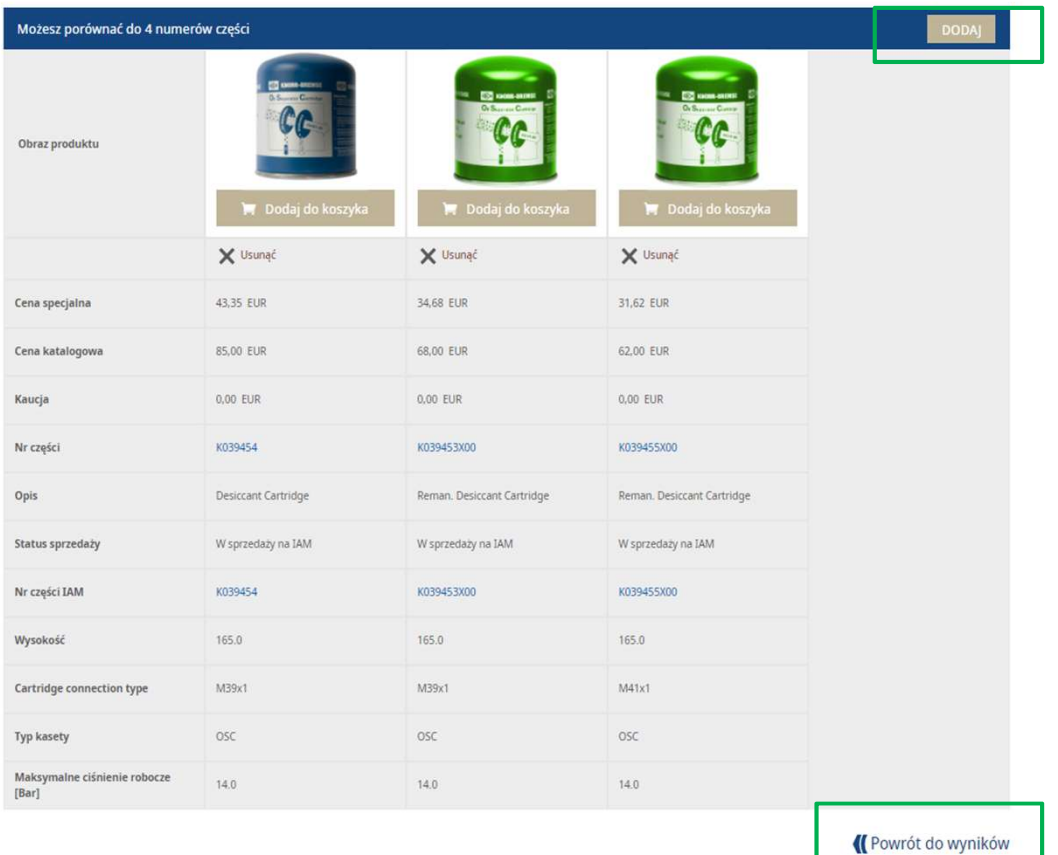

- **F** Teraz możesz porównać produkty Teraz możesz porównać produkty<br>− Dodaj kolejny produkt<br>− Albo powróć do wyników Teraz możesz porównać produkty<br>− Dodaj kolejny produkt<br>− Albo powróć do wyników
	-
	-

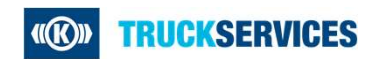